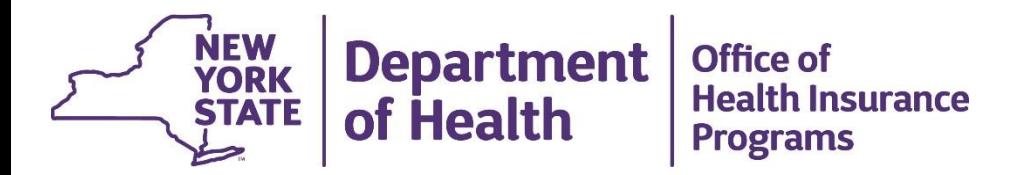

### **Vital Access Provider (VAP) Program**

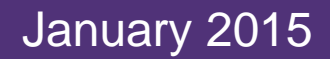

### **Content**

- VAP Program Overview
- Approval Process and Awards
- Strategic Planner
- CMS Issues
- Process for TMRAA (Rate Adjustments)
- Reporting Requirements
- Temporary Medicaid Rate Adjustment Agreement (TMRAA) Documents
- Website
- Contact

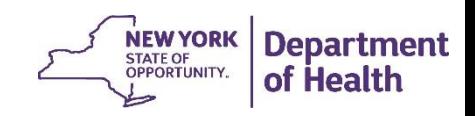

### **VAP Program Overview**

• The 2014-2015 enacted budget allocated \$106 million for VAP/Safety Net Programs

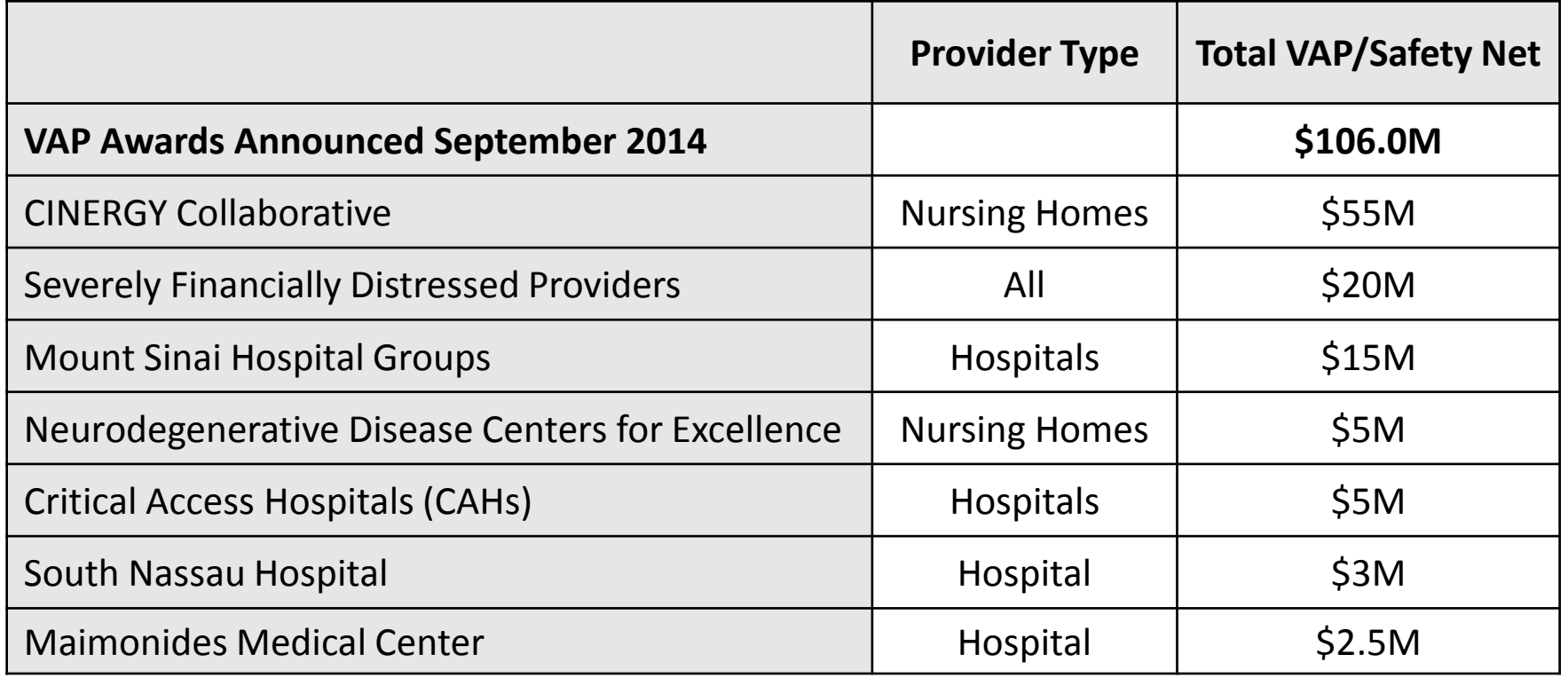

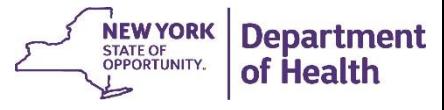

### **VAP Program Overview Purpose & Expected Outcomes**

- Purpose
	- To reconfigure the operations of financially fragile vital access providers
- Expected Outcomes
	- Financially stabilize facilities
	- Improve access to services
	- Improve quality of care
	- Reduce Medicaid program costs

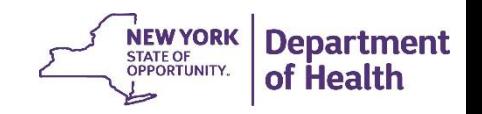

## **Approval Process Summary**

- Process Used
	- Applications scored and evaluated by OHIP staff & Strategic Planners
	- Selection made based on:
		- Facility financial condition
		- Community service needs
		- Quality care improvements
		- Health equity
- Operating costs approved
- Capital not eligible for VAP funding

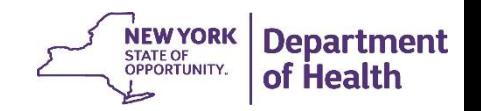

# **Strategic Planner**

- DOH would require some providers to involve a Strategic Planner to help develop, implement and monitor plans
- Strategic Planner role:
	- Review and work with provider to complete the TMRAA
	- Report to DOH and provide support to the provider over the VAP program duration
	- Review and analyze quarterly reports for progress towards goals
- Costs for Strategic Planners funded by DOH

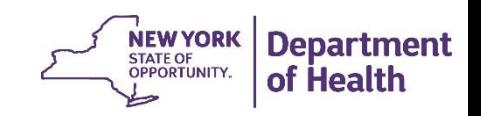

## **CMS**

### Key Issues Raised by CMS

- $\checkmark$  Hospitals customary charge cap limitations
	- **Provisions from the SSA enacted in 1970s**
	- Limitation on Medicaid payments to no more than expected payment from a charge paying patient
- $\checkmark$  FQHCs approved payment methodology
	- Can only be paid the PPS rate unless alternative payment methodology is made available to all FQHCs
- $\checkmark$  DOH is continuing to work with CMS staff to resolve these issues and look at several options

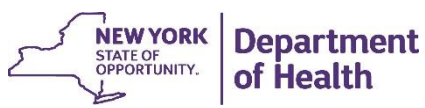

### **Process for TMRAA**

- Temporary Medicaid Rate Adjustment Agreement (TMRAA)
- Full application evaluated/processed
- Strategic Planner (if required) assigned
- CMS approval required for all adjustments
- DOB approval
- Payment processed
	- Year One
	- Quarterly Payments

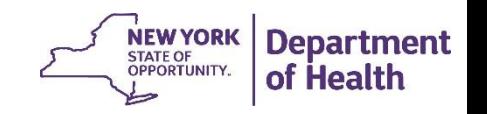

## **Reporting Requirements (Overview)**

- Submission of the TMRAA & supporting Attachments A through E
- Submission of Quarterly Reports no later than 30 days after the close of the given quarter
- Include reporting on specific benchmarks and demonstration that they have been achieved
- Transparency of all rate adjustments and reporting
	- Posted to MRT Website

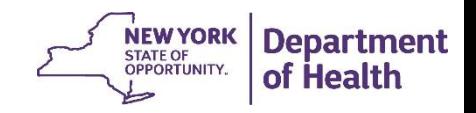

## **Reporting Requirements (Quarterly Reporting)**

- Quarterly Reports Calendar year basis
- Filed electronically
- No later than 30 days after the close of the given quarter
- Sent to the Bureau of Vital Access Provider Reimbursement
- Email Address: [BVAPR@health.ny.gov](mailto:BVAPR@health.ny.gov)
- Certification of report (as PDF document) must be included
	- Signed by the facility's Authorized Signatory

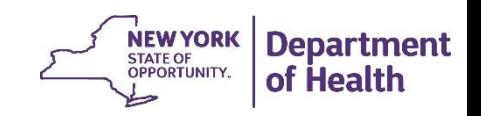

# **Reporting Requirements (VAP Documents)**

- Vital Access Provider Program Temporary Medicaid Rate Adjustment Agreement (TMRAA) Document
- Attachment A
	- Cover Sheet Summary DOH completes
	- Certification Provider completes
- Attachment B Expenditure Plan
- Attachment C Project Timeline
- Attachment D Quarterly Narrative Report
- Attachment E Metrics Report

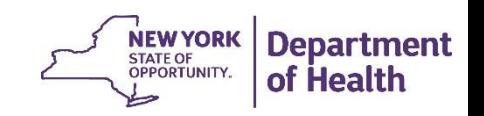

# **Reporting Requirements (VAP Documents)**

- How the documents relate:
	- Attachment B Expenditure Plan VAP Program only
	- Attachment C Project Timeline
	- Attachment D Quarterly Narrative Report
	- Attachment E Metrics Report
- Expenses on Attachment B should be reported in the appropriate activity on Attachment C, supported by the narrative in Attachment D and measured by the metrics in Attachment E

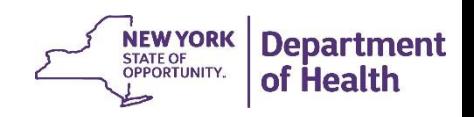

### **TMRAA Documents**

- TMRAA Legal Document
	- Agreement between the facility and the Department of Health outlining expectations and responsibilities
- Ongoing payments to facilities will be dependent on achieving the agreed upon metrics
- The Department can terminate agreement or assign a Strategic Planner
	- Failure to comply with TMRAA
	- Failure to meet objectives
	- Failure to follow timeline
	- Misuse of funds
	- Failure to submit TMRAA reports quarterly
- Payment of awards dependent on CMS approval and appropriate authorization

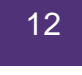

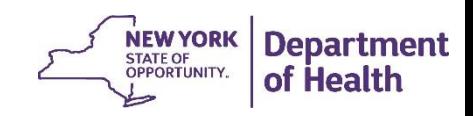

### **Attachment A Cover Sheet**

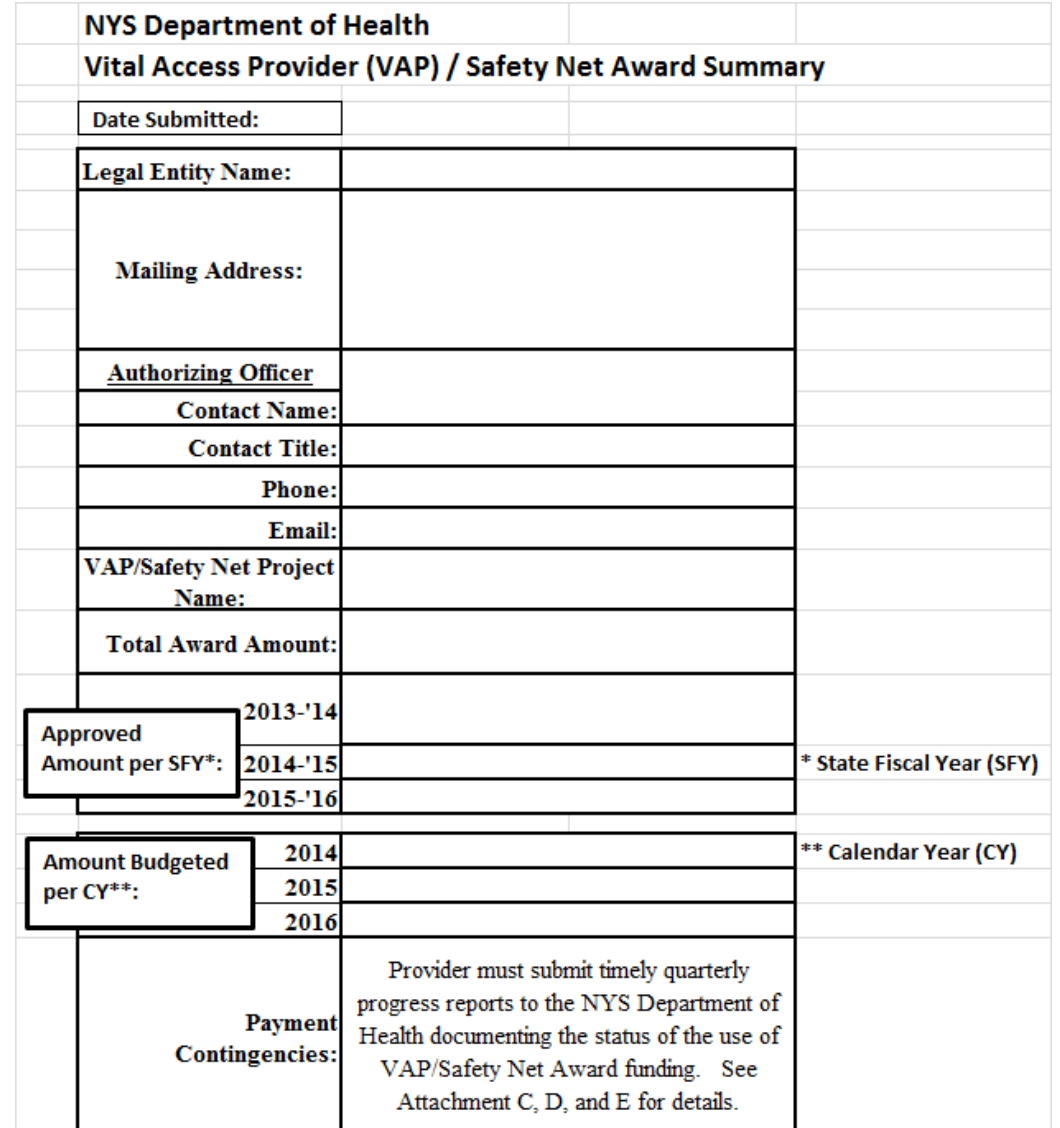

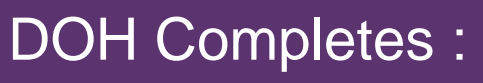

- Contact Information
- Award amounts
	- SFY used for DOH budgeting
	- CY used to complete budget, timeline, etc.

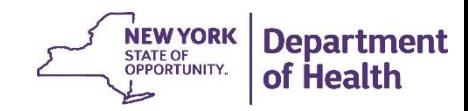

### **Attachment A Certification**

**AUTHORIZATION FOR SUBMISSION OF THE** VITAL ACCESS PROVIDER (VAP)/SAFETY NET PROGRAM **PROJECT EXPENDITURE PLAN (WORK PLAN BUDGET) PROJECT TIMELINE (WORK PLAN TIMELINE) VAP/SAFETY NET QUARTERLY NARRATIVE REPORT METRICS QUARTERLY REPORT** 

Instructions:

- 1. Enter MMIS # (Payments will be made to this MMIS #)
- 2. Type in Signatory Name and Title
- 3. Print
- 4. Sign and date
- 5. Scan to PDF and email

OpCert#:  $MMIS#$ :

#### **CERTIFICATION STATEMENT**

I hereby certify that I have read and examined the costs, full-time equivalents (FTEs) and other statistical data contained in the Year 1 through Year 3 Expenditure Plans (as applicable) and the Note Pad Schedule included as Attachment B (tabs "B - Year 1", "B - Year 2", "B - Year 3", and "B - Note Pad") provided in support of the facility's VAP/Safety Net Project, and that to the best of my knowledge and belief, the information fairly and accurately represents the budgeted costs, FTEs and statistics necessary to implement the facility's VAP/Safety Net Project.

I hereby certify that I have read and examined the costs and planned / actual completion date data contained in the Project Timeline included as Attachment C (tab "C - Timeline") provided in support of the facility's VAP/Safety Net Project, and that to the best of my knowledge and belief, the information fairly and accurately represents the costs and completion date statistics related to implementation of the facility's VAP/Safety Net Project.

I hereby certify that I have read and examined the metric data contained in Attachment E (tabs "E - Instructions", "E - Financial", "E -Operating", and "E - Quality") provided in support of the facility's VAP/Safety Net Project, and that to the best of my knowledge and belief, the information fairly and accurately represents the Financial, Operational, and Quality Metrics related to the implementation of the facility's VAP/Safety Net Project.

I hereby affirm that the reports do NOT include costs or expenditures which are included in any HEAL Award Grants.

I hereby authorize the submission of Attachment B (tabs "B - Year 1", "B - Year 2", "B - Year 3", and "B - Note Pad"), Attachment C (tab "C - Timeline"), Attachment D (tab "D - Narrative"), and Attachment E (tabs "E - Instructions", "E - Financial", "E - Operating", and "E - Quality") to the New York State Department of Health, Office of Health Insurance Programs, as documentation of the Project's budgeted expenditures, staffing needs, planned / actual completion dates, narrative report, and metrics goals and accomplishments.

**Signature Date** 

**Authorized Signature** 

**Print Signatory Name:** 

**Print Signatory Title:** 

### Facility Name and Opcert number are pre-populated

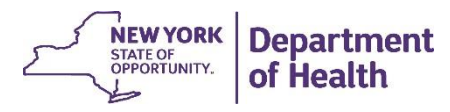

### • Costs Allowable

- Incremental costs for staffing and OTPS directly related to VAP
- Costs related to outside agencies incurred related to the VAP program, such as data collection for metric development, etc.
- Other non-capital costs needed to support the VAP program

### • Costs Non-Allowable

- Related capital, including rent, depreciation, capital interest, etc.
- Past liabilities unpaid such as vendors, pensions, etc.
- Costs before the SFY awarded

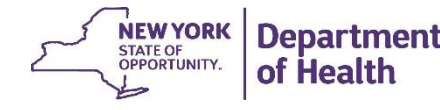

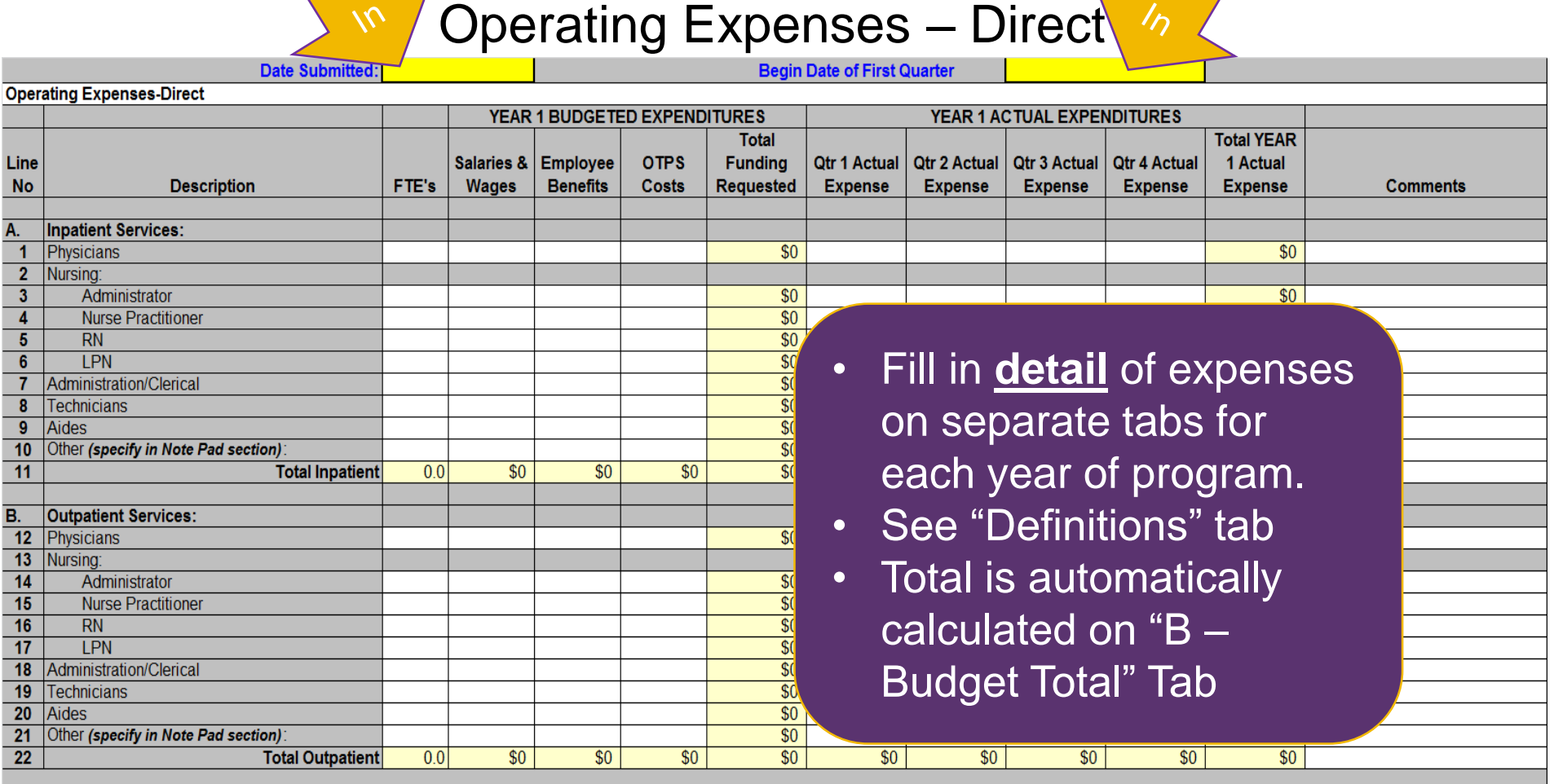

NEW YORK

**Department** of Health

Page 4: Operating Expenses - Indirect

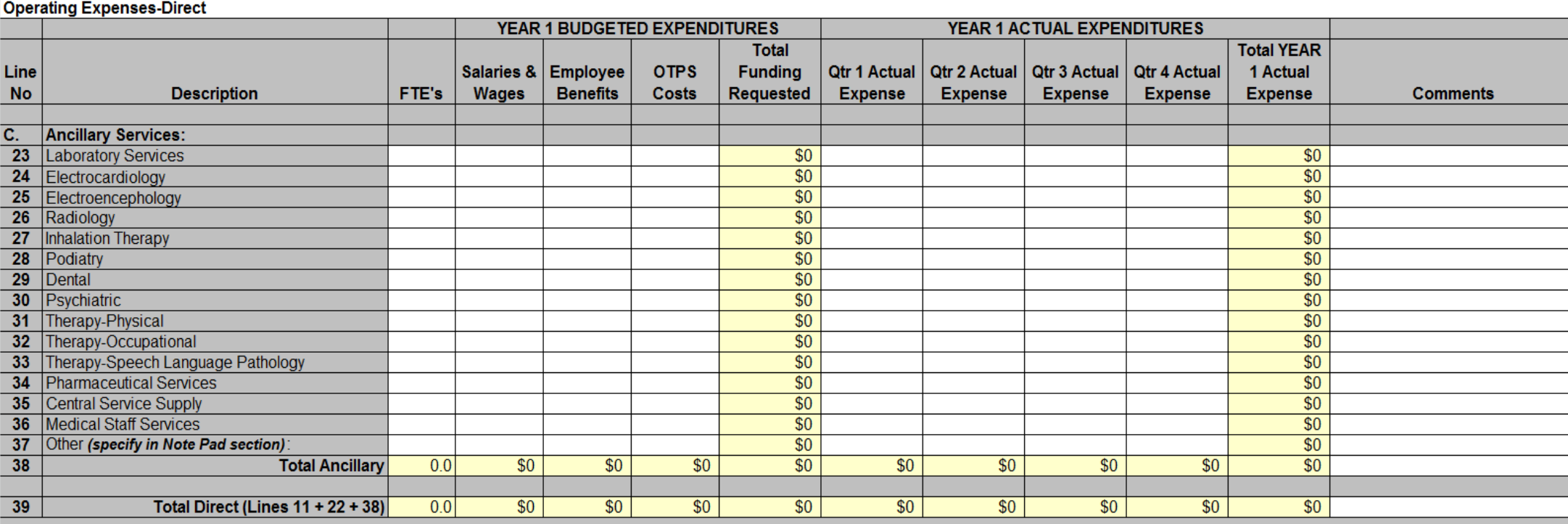

Only enter data in cells that are shaded white; other cells are locked. Total Budget automatically calculated on "B – Budget Total" tab.

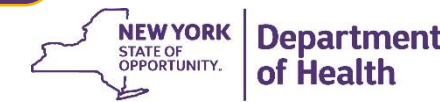

### Page 4: Operating Expenses - Indirect

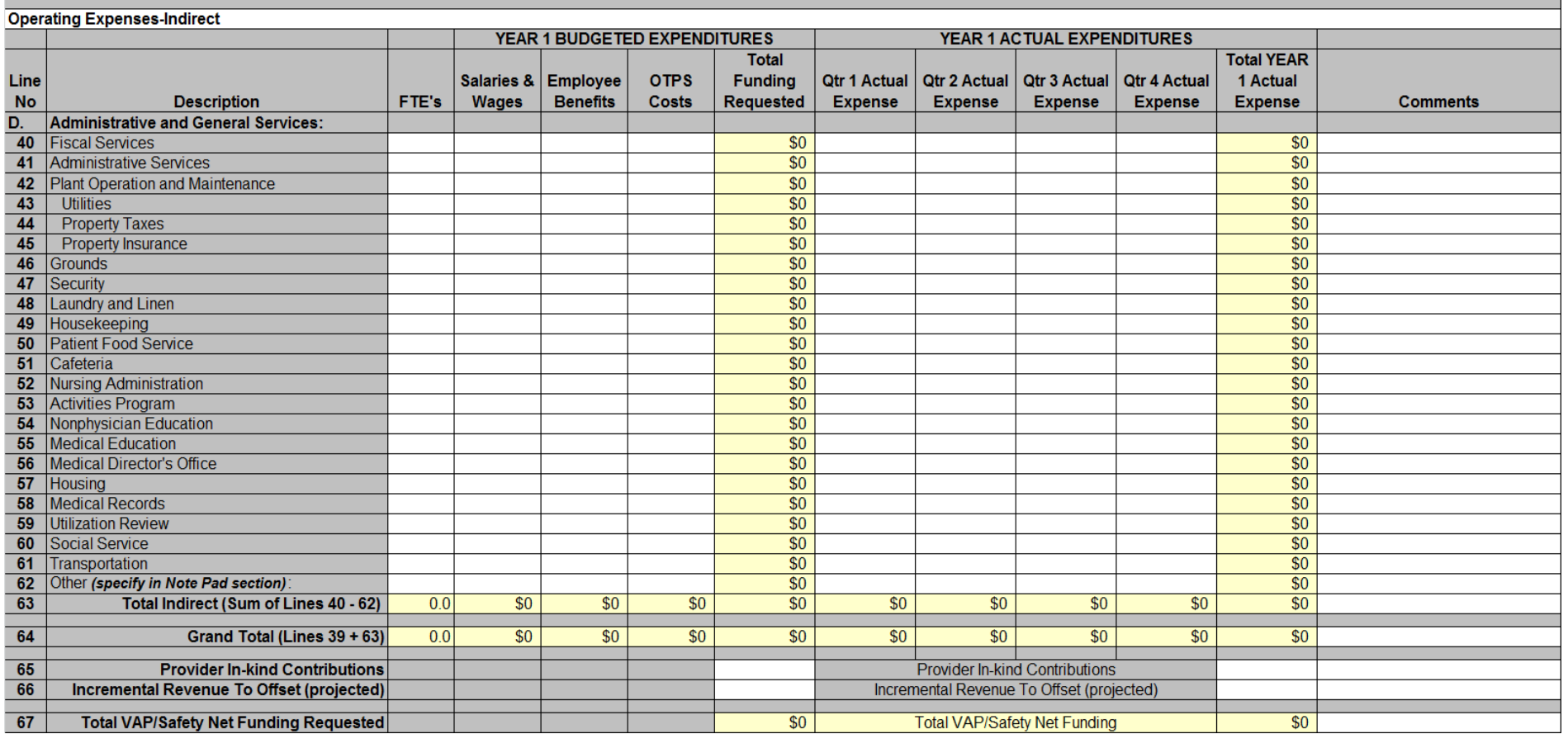

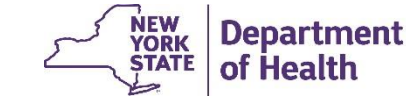

**Office of Health Insurance** 

**Programs** 

**Note Pad Section** 

Notepad

**Date Submitted: First Quarter:** 

**General Notes & Other Comments:** 

If needed, provide additional miscellaneous details or comments here.

**Additional Details for Sustainability:** 

**Required:** Provide a short narrative of how your project will continue after VAP funding ends

**Additional Details for Capital Financing:** 

**Required** if your plan is related to capital costs. Provide a short narrative of how your project will obtain capital financing.

**Additional Details for Year 1 Budget:** 

If you have expenses in the "Other" categories, or need to make other clarifications, provide additional details related to your Year 1 Budget. There are also sections for Years 2 & 3.

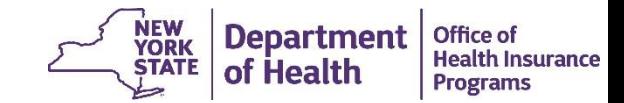

### **Attachment C Project Timeline**

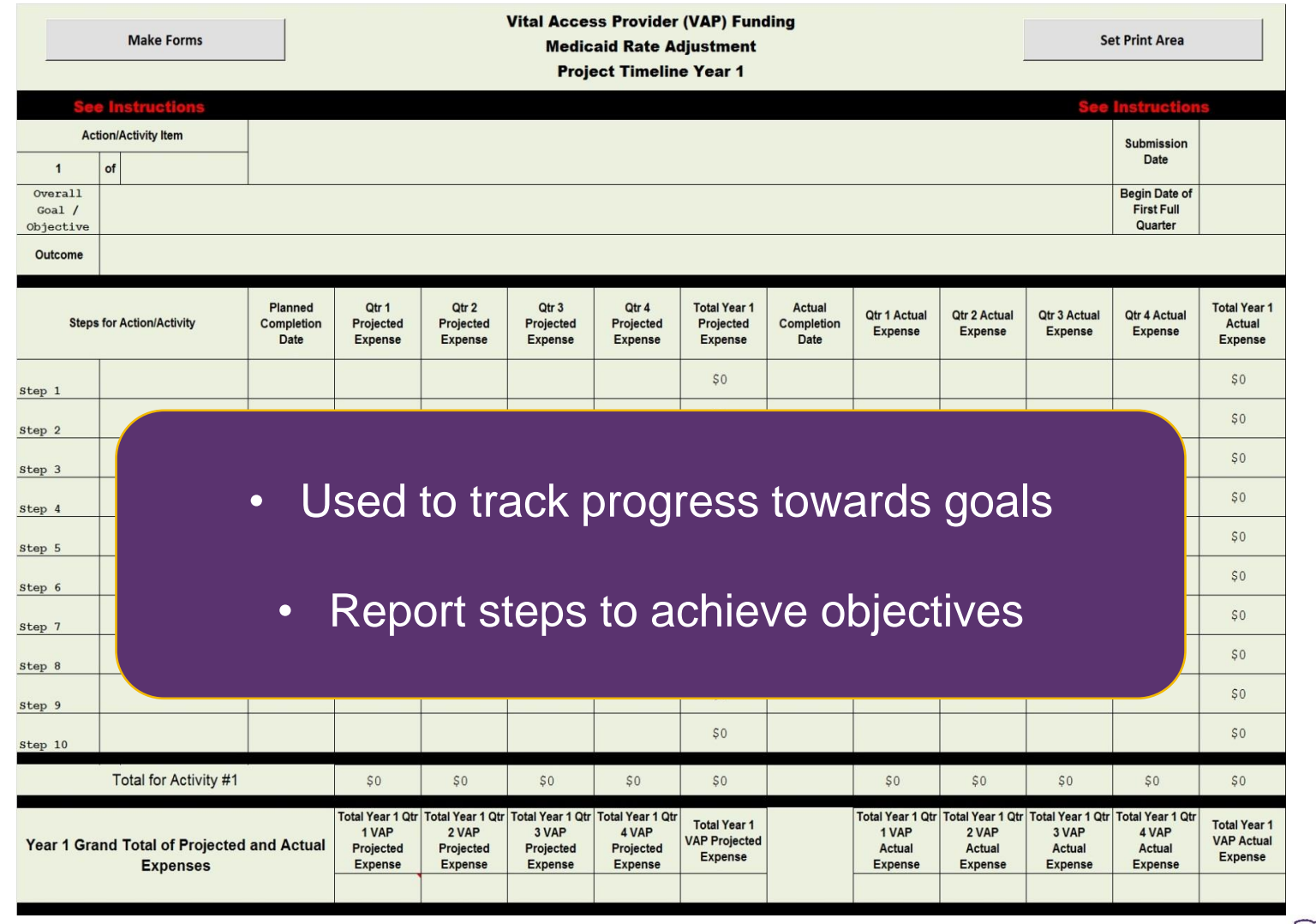

**NEW<br>YORK<br>STATE** 

**Department**<br>of Health

**Office of Health Insurance Programs** 

### **Attachment C Instructions**

#### **Project Timeline**

The following instructions should be utilized when comp'

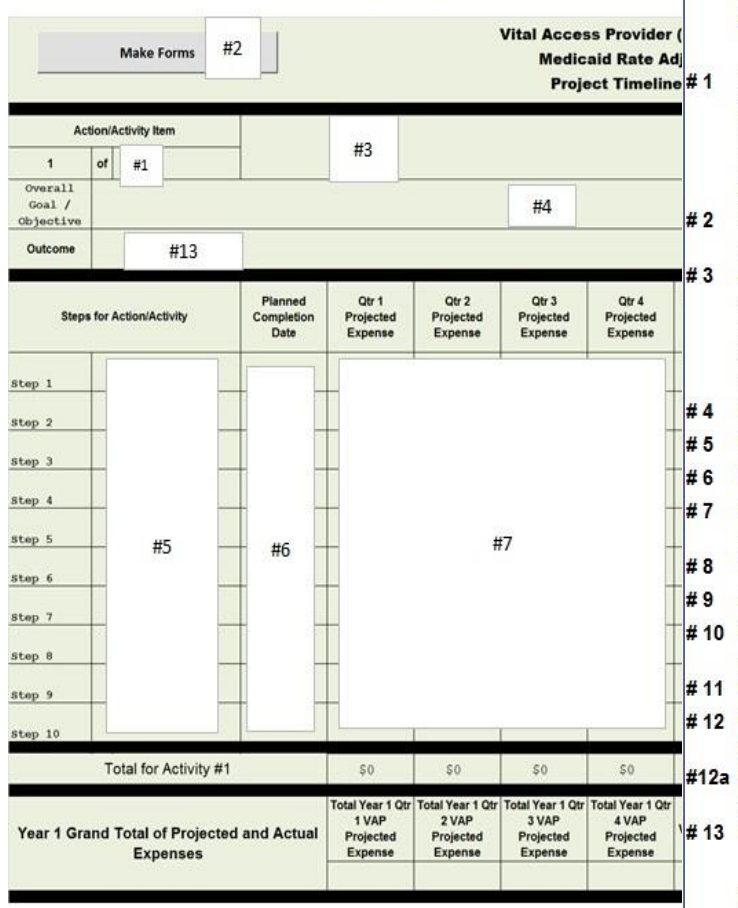

Setting up the report: The Project Timeline form has limited flexibility. Please do not change the format of the form. This is to avoid data input errors and to allow for the efficient aggregation of the data once received.

Fill in the number of Action/Activity Items the VAP plan has for the year indicated. When the "Make Forms" button is selected, the number you input in cell C6 will generate the appropriate number of Action/Activity Item forms for the given year. You must Hit Enter or Click Outside of cell C6, as the macro will only work if the data is properly "entered" in cell C6. Make sure the appropriate number of Action/Activity Items is determined *prior to* selecting the "Make Forms" button, as running the "Make Forms" macro for the given year will prohibit step #1 from being done again for that year.

- Click on the "Make Forms" button to gener only work once for each given year. Action/Activity Item: Input a short descri stability, meeting community service need care services, meeting community health services, provides care to vulnerable popul access to ambulatory care services, or re-
- **Overall Goal/Objective:** Input a brief des
- Steps for Action/Activity: Input a brief de
- Planned Completion Date: Fill in the dat
- **Qtrly Projected Expenses:** Provide the e nearest whole dollar).
- Total Year # Projected Expense: Total o
- Actual Completion Date: Fill in the actual

nearest whole dollar).

- Important to follow directions.
	- Parts of form will be locked once initial steps are taken.
	- Data will be lost if not done correctly
- Total Year # Actual Expense: Total of the Qtly Actual Expense Amounts. (Automatically calculated.)

**Qtrly Actual Expenses:** Report the actual amounts paid micunica to perform the except for the rector theory.

- Submission Date: Fill in the date the Project Timeline is being submitted (use MM/DD/YYYY format). As a reminder, this date must be updated with each Quarterly Report filing.
- Begin Date of First Full Quarter: Fill in the date of the First Full Quarter (use MM/DD/YYYY format). Input the begin date of the first full guarter after your VAP/Safety Net Project begins. Date will auto fill to Year 2 and Year 3.
- **Outcome:** Provide a short description of the end result of the Action/Activity Item.

Printing Instructions: Click on the "Set Print Area" button in the year you wish to print. Then print using "file print" or the printer icon (if applicable on your software) to print as you would normally print an Excel document

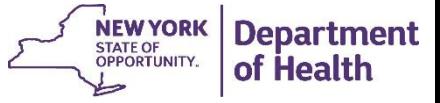

### **Attachment C Project Timeline**

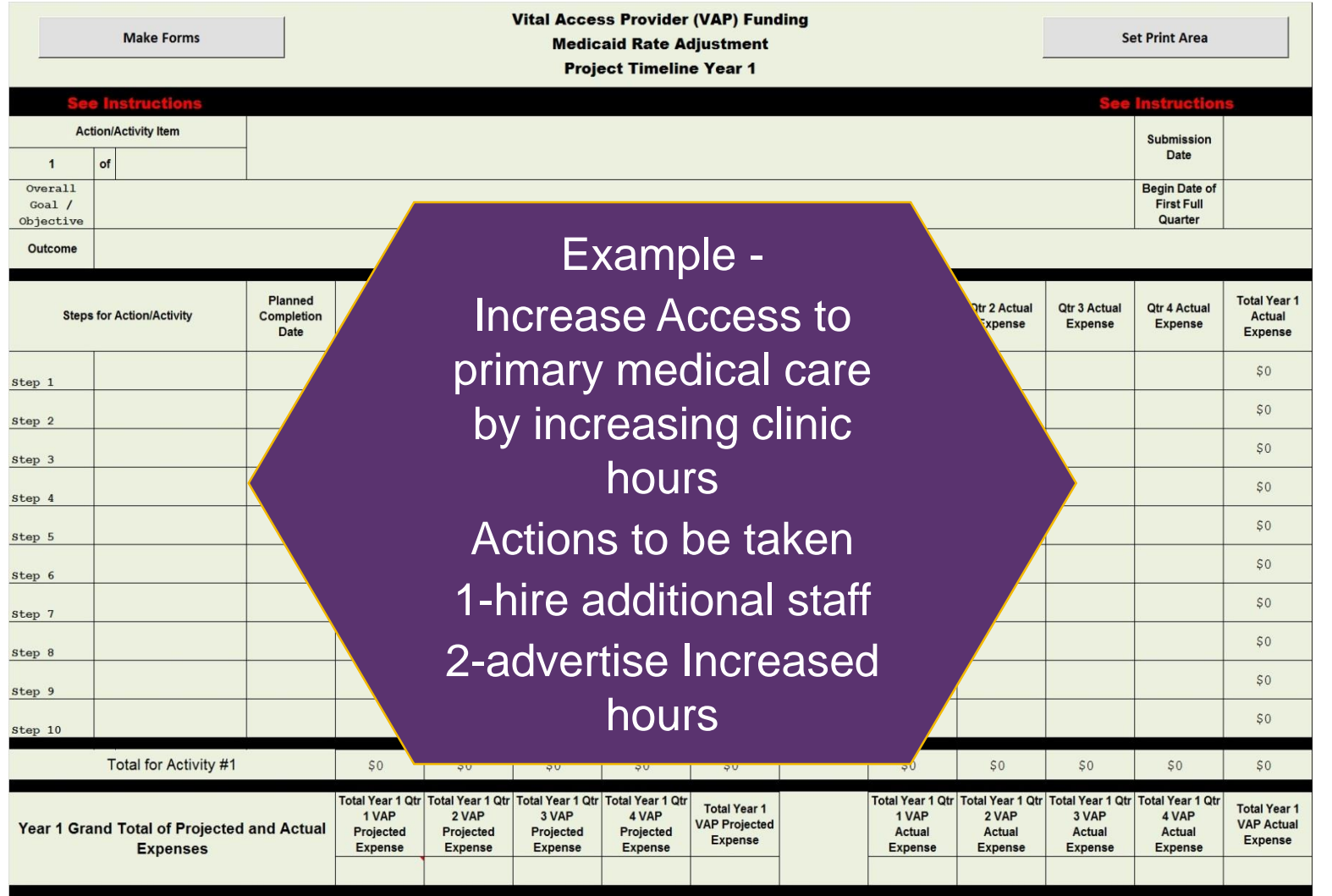

**NEW YORK**<br>STATE OF<br>OPPORTUNITY.

**Department** of Health

#### January 2015 23

2<sup>nd</sup> – Click the Make Forms button **Attachment C Project Timeline** A form will be created for each activity **Vital Access Provider (VAP) Funding Make Forms Set Print Area Medicaid Rate Adjustment Project Timeline Year 1** 1<sup>st</sup> -fill in the number of action / activity items **Action/Activity Item Submission** Date  $\overline{1}$  $\overline{a}$ Example- 2 (additional staff & advertise **Overall Begin Date of** Increased Hours **First Full** Goal  $/$ Objective Quarter Outcome  $Qtr<sub>2</sub>$  $Qtr<sub>3</sub>$  $Qtr<sub>4</sub>$ Total Year ' **Total Year 1** Planned Actual Qtr 1 Actual Qtr 2 Actual Qtr 3 Actual Qtr 4 Actual **Steps for Action/Activity** Completion Projected Projected Projected Projected Projected Completion Actual Expense Expense Expense Expense Date Expense Expense Expense Expense Date Expense **Expense**  $50$  $$0$ Step 1  $SO$  $$0$ Step 2  $SO$  $SO$ Step 3  $SO$  $$0$ Step 4  $$0$  $$0$ Step 5  $50$  $$0$ Step 6  $$0$  $$0$ Step 7  $SO$  $50$ Step 8  $SO$  $$0$ Step 9  $$0$$  $$0$ Step 10 Total for Activity #1  $SO$  $$0$  $$0$  $50$  $50$  $50$  $$0$  $SO$  $50$  $$0$ Total Year 1 Qtr **Total Year 1 Qtr Total Year 1 Qtr Total Year 1 Qf Total Year 1 Qtr Total Year 1 Qtr Total Year 1 Qtr** otal Year 1 Qtr **Total Year 1 Total Year 1** 1 VAP 2 VAP 3 VAP 4 VAP 1 VAP 2 VAP 3 VAP 4 VAP **VAP Actual VAP Projected** Year 1 Grand Total of Projected and Actual Projected Projected Projected Actual Actual Actual Projected Actual **Expense** Expense **Expenses Expense Expense Expense Expense Expense Expense Expense Expense** 

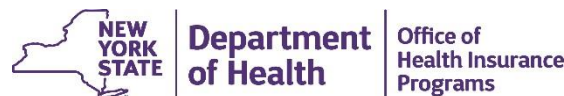

### **Attachment C Project Timeline**

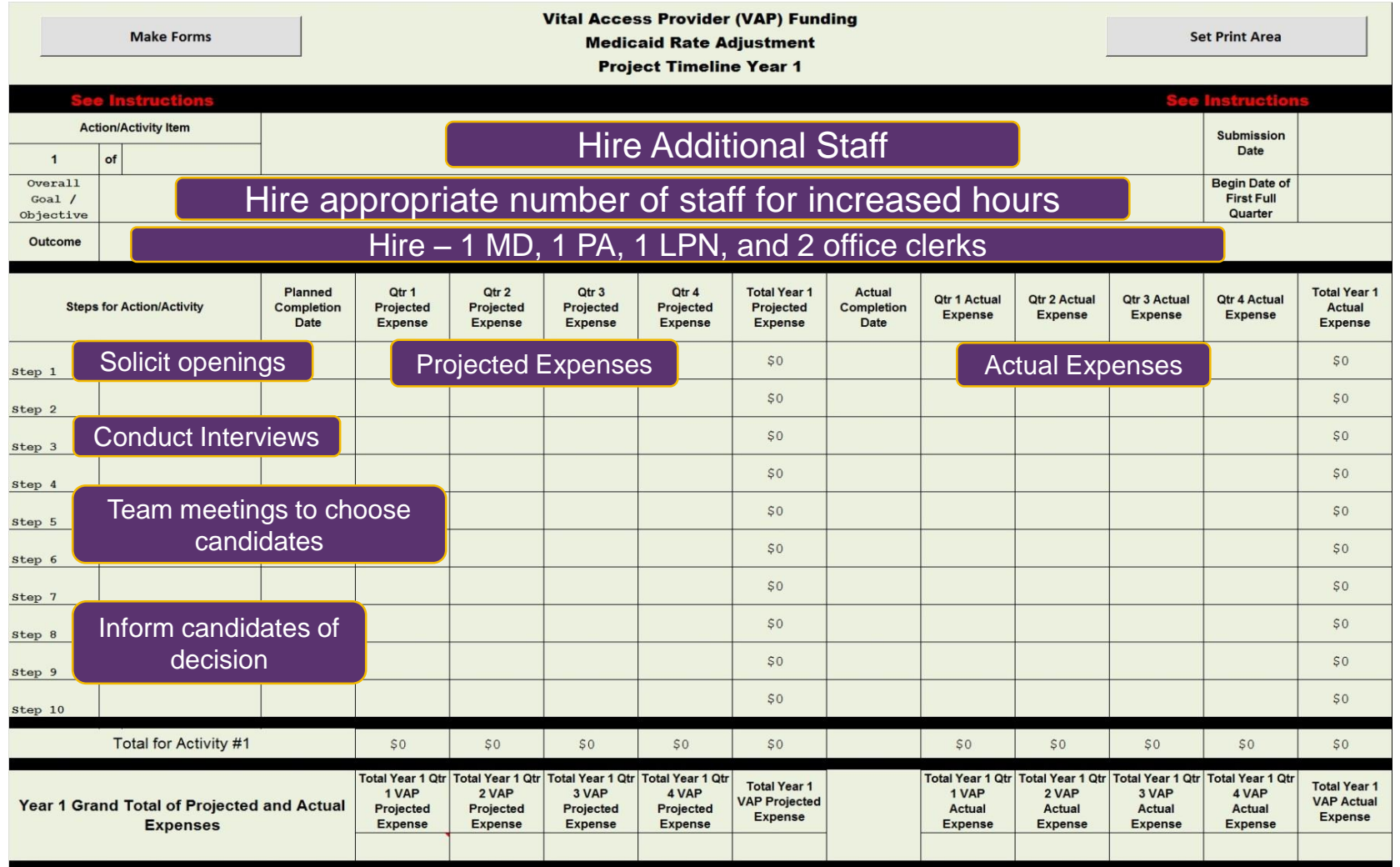

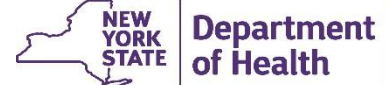

Office of **Health Insurance Programs** 

### **Attachment C Project Timeline**

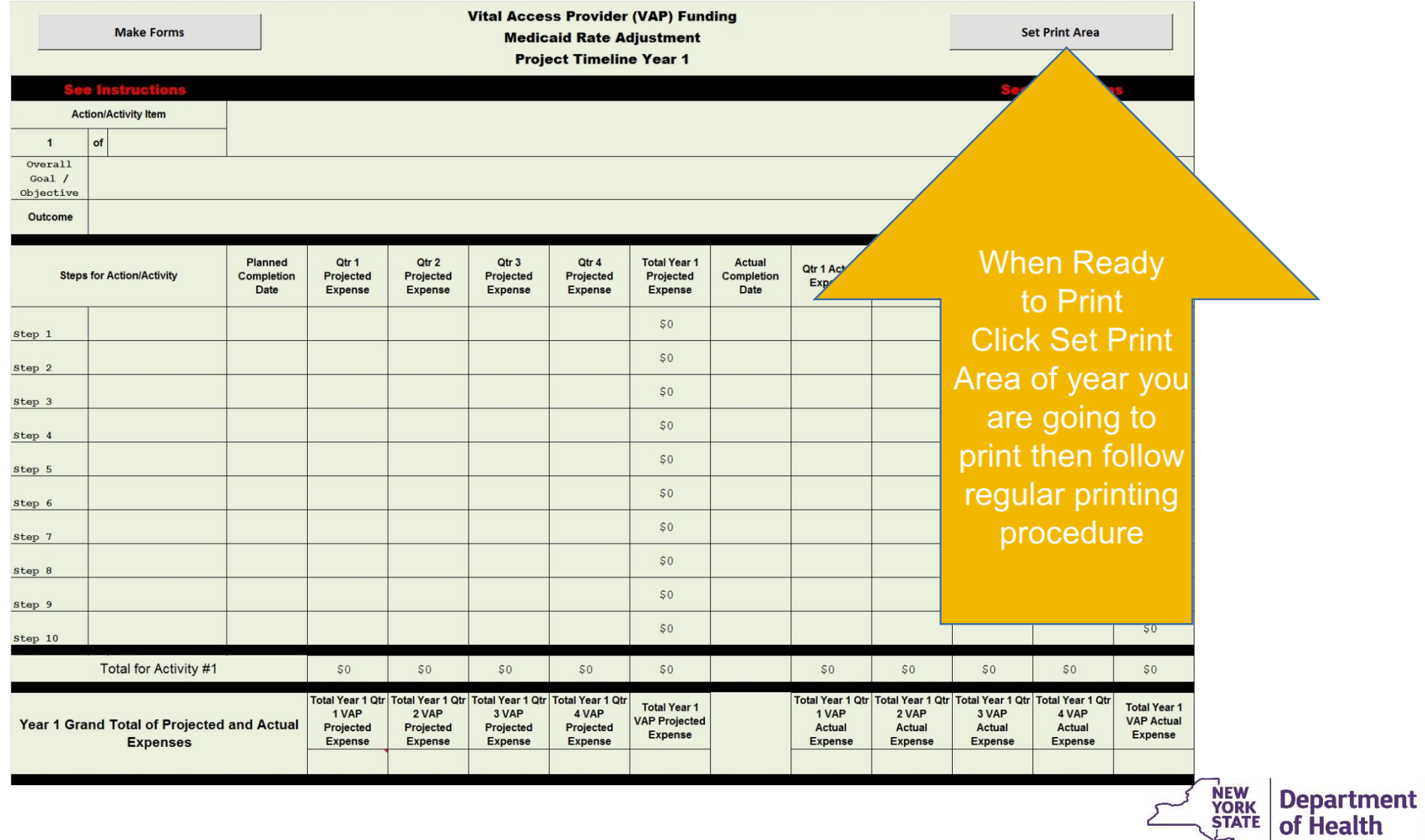

Office of **Health Insurance Programs** 

# **Attachment D Quarterly Narrative Report**

### **Instructions**

#### OUTLINE FOR VAP/SAFETY NET QUARTERLY PROGRESS REPORT  $\sim$  RESTRUCTURING PROGRAM WORK PLAN  $\sim$

This Attachment is to provide to the Department a narrative of the facility's Work Plan in the table below. 1. SUMMARY STATEMENT

This section should include a narrative describing the progress made on the Project being funded by the Agreement. This overview should be concise and to the point. Further details can be included in the section which addresses specific deliverables.

#### 2. PROGRAM GOALS

This section should include details on the current status toward reaching the goals and objectives expected to be accomplished under the terms of the Agreement. Project goals should be quantified as much as possible. The Report on the Restructuring Program Work Plan (Work Plan) must include:

a. specific actions taken during the quarter for achieving long term financial stability, including the current status of Department approved benchmarks used to measure performance in achieving the goals;

b. address how the project is ensuring that the healthcare needs of the community are being met, including any actionable plan developed in collaboration with community and/or regional stakeholders;

c. a detailed analysis of performance measurements, as agreed to by the Facility and approved by the Department per the Work Plan, targeting improvement in the quality of care provided;

d. address disparities in health services and how the project will help to provide better care to vulnerable populations who are at greater risk for experiencing poorer health outcomes than the general population.

- Narrative of facility's Work Plan
- Description of progress made on Project
- Form prior to start of Project can be blank

**Department** 

of Health

**YORK** 

**STATE** 

**Office of** 

**Programs** 

**Health Insurance** 

# **Attachment D Quarterly Narrative Report**

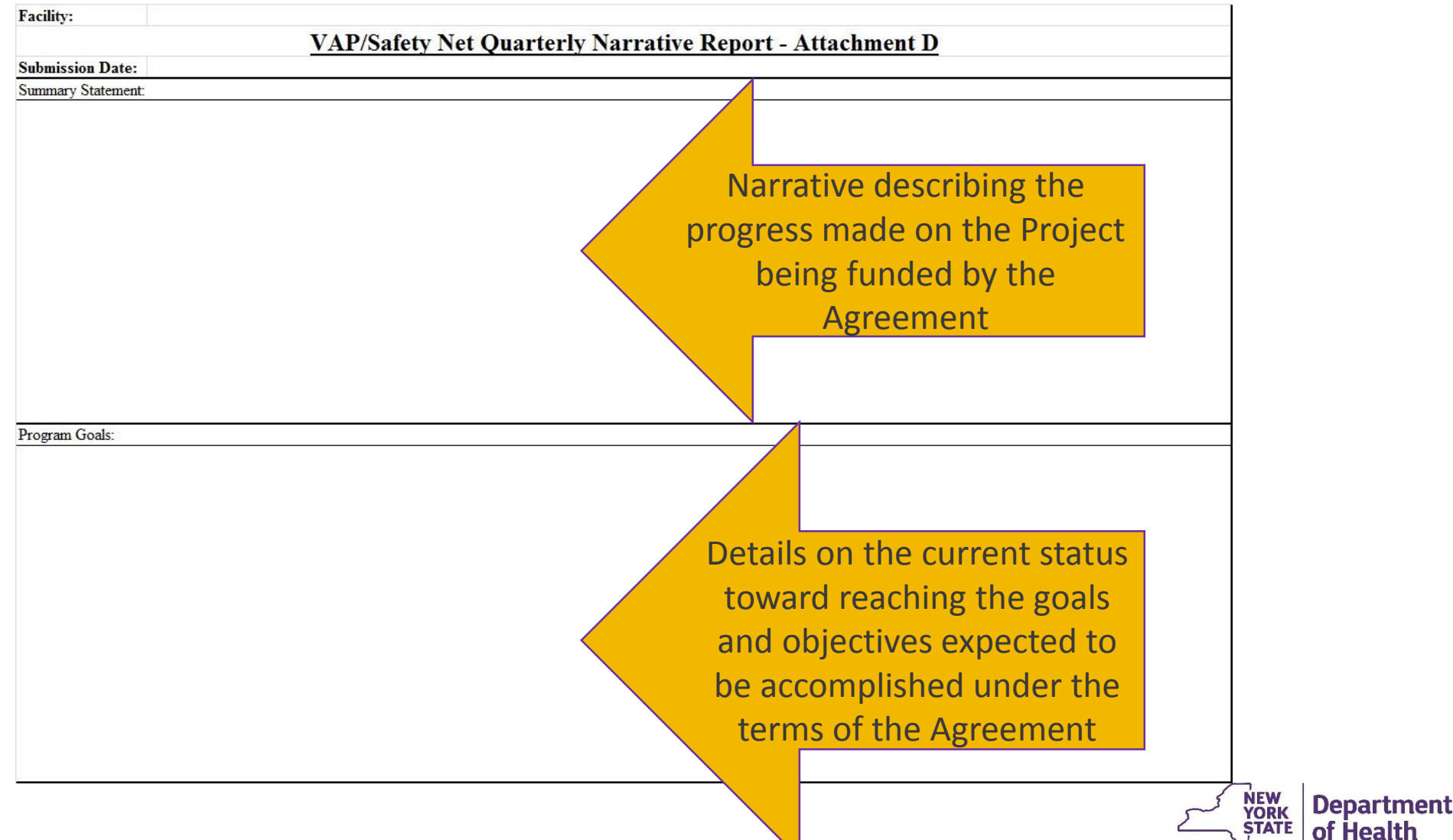

**Office of** 

**Programs** 

of Health

**Health Insurance** 

### **Attachment E Metrics Report**

Form to track progress towards objectives and goals using measurable metrics:

![](_page_28_Picture_85.jpeg)

![](_page_28_Picture_4.jpeg)

### **Attachment E Metrics Report Instructions**

![](_page_29_Picture_98.jpeg)

#### **Instructions**

- Note: There are 3 separate "Metric" tabs that must be filled out, each with a different category of metrics (Financial, Operating, and Quality) These instructions are the same for each tab.
- Note: Use the objectives found in the Timeline to determine how many Objectives you have for each category of metrics.
- 1 Enter the number of objectives in cell C5 (highlighted Yellow). Click outside of the cell.
- Note: When the "Create Forms" button is selected, the number you input in cell C5 will generate the appro You must hit Enter or click outside of cell C5, as the macro will only work if the data is properly "entered" ir appropriate number of Objectives is determined prior to selecting the "Create Forms" button, as running t the given year will prohibit step this from being done again for that category of metrics.
- 2 Click the "Create Forms" button.
- 3 Objectives: Use the objectives found in the tab "C Timeline" to fill in each objective
- 4 Metrics: List all of the metrics used to measure the success of each objective.
- 5 Description of Metric: Provide a short explanation/description of the measurement
- 6 Unit of Measure: Indicate the unit of measure used for your 'Projected' and 'Result' numbers. [For Example increase in patients, etc.].
- See "E Financial", "E Operating", and "E Quality" tabs
- Important to follow directions
- Parts of form will be locked once initial steps are taken
- Data will be lost if not done correctly

See "C - Instructions" - #4

- \*7 Baselines: Provide a baseline measurement (what the metric measures before the program starts) If the metric is measuring part of a new initiative (with no baseline), enter "N/A"
- \*8 Projected Values: For every year (1-3), fill in the each of the quarterly projections for all of the metrics (NUMERICAL VALUE ONLY).
- \*9 Actual Results: Fill in the actual results for past quarters (NUMERICAL VALUE ONLY). \*Fill in ONLY numerical Baselines, Projected numbers and Results.

![](_page_29_Picture_20.jpeg)

![](_page_29_Picture_21.jpeg)

![](_page_30_Figure_1.jpeg)

![](_page_30_Picture_2.jpeg)

**Department** 

of Health

### **VAP Website**

- Link:<http://www.health.ny.gov/facilities/vap/>
- Contains:
	- Home Page (Purpose, Program Overview and Expected Outcomes)
	- Background
	- Funding Summary (Press Releases)
	- Questions and Answers
	- ListServ (Subscribe/Unsubscribe)

![](_page_31_Picture_9.jpeg)

## **VAP ListServ**

- Please sign up for the VAP ListServ in regards to:
	- New information posted on the VAP Website
	- Additional information regarding any major VAP Program updates
- Subscribe to the VAP Program Mailing List:
	- To subscribe, send an email to [listserv@listserv.health.state.ny.us](mailto:listserv@listserv.health.state.ny.us) with "subscribe vap-I" in the subject line (all lowercase ending with "-I").
	- Include your first name, last name and the words "subscribe vap-I" in the body of the e-mail.
		- *Do not* include the quotation marks.
	- Your email address will then be automatically added to the mailing list.

![](_page_32_Picture_10.jpeg)

### **Contact**

*BVAPR e-mail:* [BVAPR@health.ny.gov](mailto:BVAPR@health.ny.gov)

Include "VAP Program" in the subject line for any inquiries

![](_page_33_Picture_3.jpeg)

![](_page_33_Picture_4.jpeg)